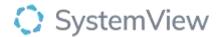

# Component Spotlight Bed Capacity Monitor component

# **About the component:**

The Bed Capacity Monitor has been designed to provide bed managers with the capability to adjust the number of open beds available for any ward, view and adjust the current number of open beds across all the inpatient wards and enter reasons for modifications.

This component provides end users with a real-time bed number of open vs closed beds within the hospital. Often the process of opening and closing beds within hospital systems is cumbersome and does not support timely feeds to information systems. SystemView provides a component specifically to manage the opening and closing of inpatient beds that adjust the number of beds open across all of the SystemView components within minutes.

**Who it's for:** Clinical Nurse/Shift Coordinator, Clinical Department Manager, Patient Flow Manager

## Where you'll find it:

SystemView > Explore > Beds > Bed Capacity Monitor

#### **Data refresh rates:**

Occurs 7 days a week, 24 hours a day, every 5 minutes

### Step 1.

Sign in to SystemView using your current hospital credentials and password

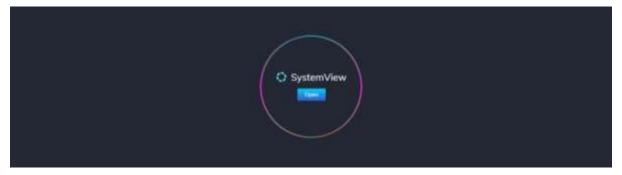

## Step 2.

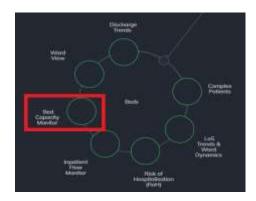

**Navigate to** Explore > Beds > Bed Capacity Monitor

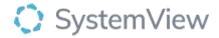

## Step 3.

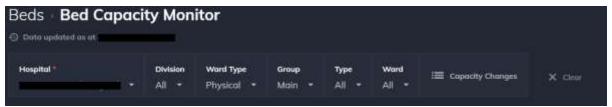

Apply drop-down filters at the top of the page to refine the data.

**Note:** The **Ward type** in the filter bar will default to Physical, select other ward types or all to change the display.

Step 4.

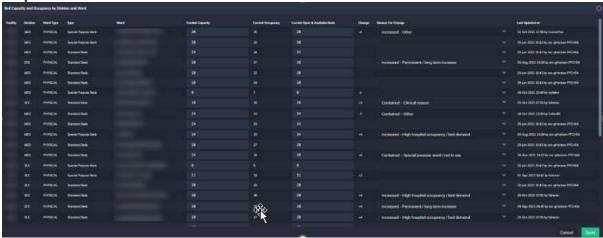

**Bed Capacity and Occupancy by Division and Ward** provides an overview of current and available beds for each physical and virtual ward.

The end user can adjust the bed capacity and select 'Save' to retain any changes made. The table displays the end user who last updated the table with time stamp.

In the filter bar you can go to capacity changes to view the historical changes